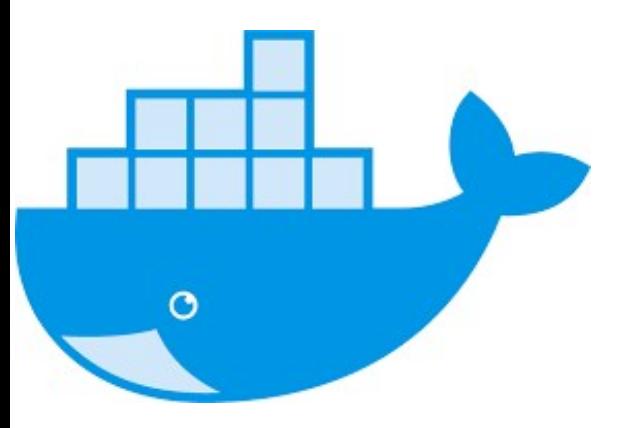

#### Docker @ BioHPC Lab

#### BioHPC Lab Open House

Jaroslaw Pillardy

Bioinformatics Facility Institute of Biotechnology Cornell University

http://cbsu.tc.cornell.edu/lab/lab.aspx

#### What is Docker?

Docker is a Linux subsystem allowing users to run applications in a way that is isolated from the host operating system.

What is Docker?<br>Docker is a Linux subsystem allowing users to run applications in a way<br>that is isolated from the host operating system.<br>Docker is an OS-level virtualization engine – it shares lots of<br>components with host components with host operating system and has direct access to host machine resources via host OS kernel.

There are no I/O or CPU penalties typically associated with regular Virtual Machines.

#### What is Docker?

- Docker applications are instantiated from templates called **images**.
- Running Docker instances created from images are called **containers**.
- PRO: Docker container is an OS-level virtualization, which is much faster and not imposing additional performance penalties compared to regular virtual machines.
- Docker applications are instantiated from templates called **images**.<br>• Running Docker instances created from images are called **containers**.<br>• PRO: Docker container is an OS-level virtualization, which is much faster and necessary
- CON: Docker cannot run non-Linux operating system (like Windows).

#### Why is Docker important?

Users can run applications native to other Linux distributions without Why is Docker important?<br>Users can run applications native to other Linux distributions without<br>porting or modifying them – for example Ubuntu pipelines on<br>CentOS/RedHat. CentOS/RedHat.

Users can install applications that require administrator ("root") access inside containers.

Images and containers can have complicated sets of software dependencies installed without affecting host machine at all. Users or admins can start with a fresh version of Linux and install applications from scratch.

#### Docker @ BioHPC Lab

Regular Docker cannot be run by users without compromising system **Solution Concernation Concernation Concernation Concernation**<br>Security – full Docker access is same as "root" access.

Docker @ BioHPC Lab is a modified version with some minor restrictions imposed making it safe in a multiuser environment.

#### Docker @ BioHPC Lab

### Regular Docker interface command **docker** has been replaced with docker1 Docker @ BioHPC<br>Regular Docker interface command **docker** h<br>**docker1**<br>\$ docker ps -a<br>Cannot connect to the Docker daemon. Is the docker da<br>local directory (workdir(labid is mounted ins **Cannot Connect Connect Connect Connect Connect Connect Connect Access**<br>Cannot Concert interface command **docker** has been replaced with<br>**docker 1**<br>Local directory **/workdir/labid** is mounted inside Docker container as

Local directory **/workdir/labid** is mounted inside Docker container as /workdir allowing for easy interfacing with storage and data exchange.

Single command

After the command is done the container stops and cannot be rerun. **Example 2014**<br> **Example 2016**<br> **Example 2016**<br> **Example 2016**<br> **Example 2016**<br> **Example 2016**<br> **Example 2016**<br> **Example 2016**<br> **Example 2016**<br> **Example 2016**<br> **Example 2016**<br> **Example 2016**<br> **Example 2016**<br> **Example 2016** 

\_\_\_\_\_\_\_\_\_ < Hi there!> ----------- \ ^\_\_^ \ (oo)\\_\_\_\_\_\_\_ (\_\_)\ )\/\ ||----w | || ||

We have prepared a set of images that can be used as a starting point. Default images from Docker repository are usually "light", i.e. without most of the software and libraries installed. Our images are configured for easy development with compilers, libraries and typical programs installed. Running Docker Applications<br>We have prepared a set of images that can be used as a starting point. Default<br>mages from Docker repository are usually "light", i.e. without most of the software<br>nd libraries installed. Our ima

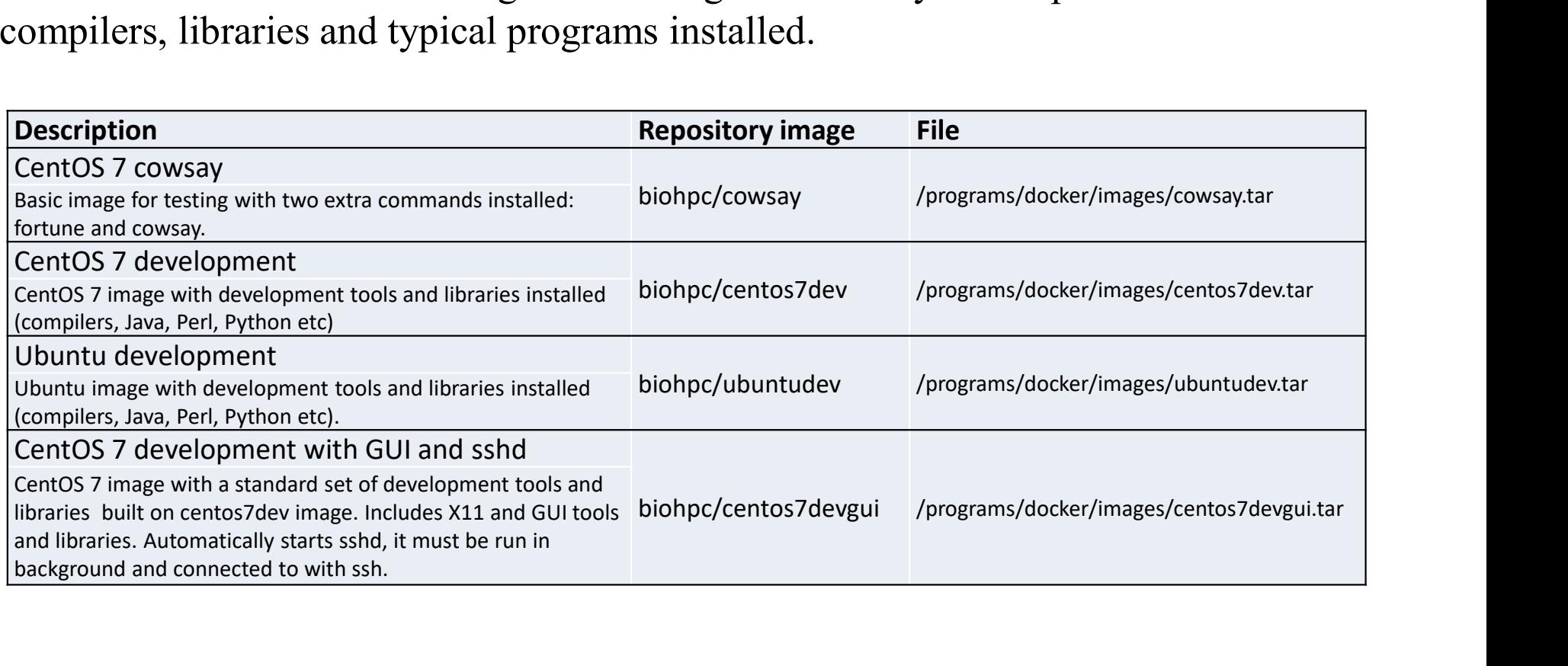

Interactive mode

This command allows user to enter container and run commands interactively inside, once shell is exited the container permanently stops. Running Docker Applications<br>
Interactive mode<br>
This command allows user to enter container and run commands interactively inside,<br>
once shell is exited the container permanently stops.<br>
\$ docker1 run -it biohpc\_jarekp/cows

[root@a605b04a7ca5 workdir]#

Background mode

Start the container in the background, commands may be executed in the container using container ID, including shell. Exiting shell does not stop the container.

\_\_\_\_\_\_\_\_\_\_\_\_\_\_\_\_\_\_\_\_\_\_\_\_\_\_\_\_\_\_\_\_\_\_\_

```
Example 19 Accomplementary Concepts Applications<br>
Background mode<br>
Start the container in the background, commands may be executed in the container using<br>
including shell. Exiting shell does not stop the container.<br>
$ do
5ab4520a337fbb01b2b3f45c14688e09544623793065a7238c91c8864
Running Docker Appli<br>
Background mode<br>
Start the container in the background, commands may be execute<br>
including shell. Exiting shell does not stop the container.<br>
$ docker1 run -d -t biohpc/cowsay /bin/bash<br>
5ab4520a337
CONTAINER ID IMAGE COMMAND CREATED STATUS 
Running Docker Applications<br>
Background mode<br>
Start the container in the background, commands may be executed in the container using container ID,<br>
including shell. Exiting shell does not stop the container.<br>
$ docker1 r
$ docker1 exec 5ab4520a337f /bin/bash -c "fortune | cowsay"
                                                            ckground, commands may be executed in the containe<br>
Il does not stop the container.<br>
\text{npc/cowsay } / \text{bin/bash}<br>
\text{c14688e09544623793065a7238c91c8864}<br>
\text{COMMAND} CREATED STATUS<br>
\text{ssay } \text{''/bin/bash } 6 seconds ago Up 4 seconds<br>
                                                              \ (oo)\_______
                                                                      best not stop the container.<br>
\frac{1}{2} and stop the container.<br>
\frac{1}{2} and stop the container.<br>
\frac{1}{2} and \frac{1}{2} and \frac{1}{2} are \frac{1}{2} and \frac{1}{2} are \frac{1}{2} are \frac{1}{2} are \frac{1}{2} are \frac{1}{2}
```

```
< Beware of low-flying butterflies. >
-----------------------------------
           ||----w |
              || ||
```
Ports and servers

**Sometimes software needs to run as a service, e.g. in a website or as an ssh server.**<br>Sometimes software needs to run as a service, e.g. in a website or as an ssh server.<br>You will need to find which port it is using and m

You will need to find which port it is using and map it with

-p 127.0.0.1:NNN:MMM

NNN is a port number on your machine (e.g. 5000) MMM is port your software uses (80 or 8080 often used for websites, 22 for ssh).

# Running Docker Applications<br>Example: running an ssh server and GUI applications<br>\$ docker1 pu11 biohpc/centos7devgui Running Docker Applications

- \$ docker1 pull biohpc/centos7devgui
- $$$  docker1 run -d -p 127.0.0.1:5000:22 -P -t \ **Running Docker Applications**<br>
ple: running an ssh server and GUI applications<br>
cker1 pu11 biohpc/centos7devgui<br>
cker1 run -d -p 127.0.0.1:5000:22 -P -t<br>
biohpc/centos7devgui /usr/sbin/sshd -D<br>
you can connect to the cont

Now you can connect to the container with ssh: port 22 in the container (ssh) is mapped to port 5000 on local machine (localhost, 127.0.0.1) \$ docker1 pull biohpc/centos7devgui<br>\$ docker1 run -d -p 127.0.0.1:5000:22 -P -t<br>biohpc/centos7devgui /usr/sbin/sshd -D<br>Now you can connect to the container with ssh: port 22 in the container (ss<br>mapped to port 5000 on loca \$ docker1 run -d -p 127.0.0.1:5000:22 -P -t<br>biohpc/centos7devgui /usr/sbin/sshd -D<br>Now you can connect to the container with ssh: port 22 in the container (s<br>mapped to port 5000 on local machine (localhost, 127.0.0.1)<br>\$ s

- 
- 

#### Example of Docker Workflow

Many programs are already available as Docker images

\$ docker1 pull biodckrdev/bowtie:1.1.2 Trying to pull repository dtr.cucloud.net/biodckrdev/bowtie ... Trying to pull repository docker.io/biodckrdev/bowtie ... sha256:0a070c1eb568f663ecbd5dc7585: Pulling from docker.io/biodckrdev/bowtie 952132ac251a: Pull complete Digest: sha256:0a070c1e399bd927c7585 Status: Downloaded

\$ docker1 run -it biodckrdev/bowtie:1.1.2 /bin/bash

```
biodocker@466562cf2d84:/workdir$ bowtie
No index, query, or output file specified!
Usage:
bowtie \lceil options\rceil* <ebwt> {-1 <m1> -2 <m2> | --12 <r> | <s>} \lceil ...]
```
## Typical Docker Workflow: New Software<br>First, pull appropriate Docker image from repository or import from a filedocker1<br>pull biohpc/ubuntudev<br>Start Docker container in the background.<br>docker1 run -d -t biohpc/ubuntudev /bi **Typical Docker Workflow:** Prist, pull appropriate Docker image from repository or import from a<br>pull biohpc/ubuntudev<br>Start Docker container in the background.<br>docker1 run -d -t biohpc/ubuntudev /bin/bash<br>Find ID of the c Typical Docker Workflow: New Software

First, pull appropriate Docker image from repository or import from a filedocker1

pull biohpc/ubuntudev

Start Docker container in the background.

Find ID of the container

Start an interactive shell inside a container.

docker1 exec -it d3b7d7463857 /bin/bash [root@ d3b7d7463857 workdir]#

#### Typical Docker Workflow: New Software

Install software you need. Follow instructions from software website.

[root@ d3b7d7463857 workdir]# apt-get myapplication

Export the container to a file in a case you will need it later. You won't need to install software again.

[root@ d3b7d7463857 workdir]# exit docker1 export -o /home/labid/myfile.tar d3b7d7463857

**Typical Docker Workflow: New Software**<br>
Install software you need. Follow instructions from software website.<br>
[root@ d3b7d7463857 workdir]# apt-get myapplication<br>
Export the container to a file in a case you will need it **Typical Docker Workflow: New S**<br>Install software you need. Follow instructions from software website.<br>
[root@ d3b7d7463857 workdir]# apt-get myapplication<br>
Export the container to a file in a case you will need it later. docker1 exec -it d3b7d7463857 /bin/bash Install software you need. Follow instructions from software website.<br>
[root@ d3b7d7463857 workdir]# apt-get myapplication<br>
Export the container to a file in a case you will need it later. You won't need to install softwar [root@ d3b7d7463857 workdir]# exit<br>docker1 export -o /home/labid/myfile.tar d3b7d74638!<br>Run your software in Docker. Remember that local/workdir/labid is r<br>cp /home/labid/mydata.vcf /workdir/labid<br>docker1 exec -it d3b7d746

(Optional) Save the container again if you made any changes to software installed.

Stop and remove the container

docker1 stop d3b7d7463857

#### Tips on Docker @ BioHPC

- Containers and images will be removed from the Lab machine after your reservation ends. Make sure you have exported your container for later reuse if you want to keep it!
- Containers and images will be removed from the Lab machine after your reservation ends. Make<br>sure you have exported your container for later reuse if you want to keep it!<br>• Do a search for Dockerized version of the softw already out there and all you need to do is pull.
- While working with Docker a list of executed and stopped containers grows very fast, you can use our add-on command "docker1 clean" to remove stopped containers (or "docker1 clean all" to remove all and start over).
- Files produced in the Docker container usually belong to "root", even if they are in /workdir, which may make it difficult to access or remove them. You can reclaim these files with "docker1 claim" on the local machine